# **django simple pagination Documentation**

*Release 1.3*

**Micro Pyramid**

**Dec 12, 2018**

# **Contents**

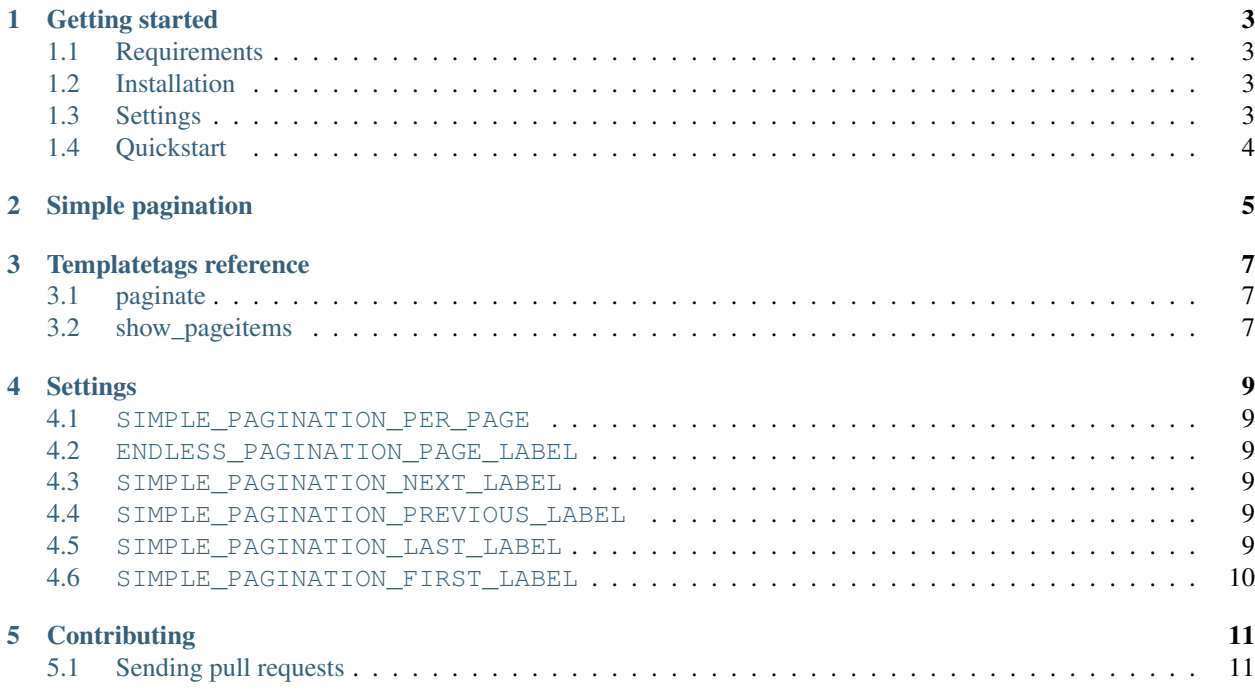

This application provides simple Digg-style pagination. It is devoted to implementing web pagination in very few steps.

The source code for this app is hosted at <https://github.com/MicroPyramid/django-simple-pagination.git>

*[Getting started](#page-6-0)* is easy!

Contents:

# CHAPTER<sup>1</sup>

### Getting started

### <span id="page-6-1"></span><span id="page-6-0"></span>**1.1 Requirements**

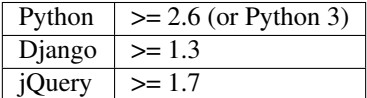

### <span id="page-6-2"></span>**1.2 Installation**

The Git repository can be cloned with this command:

```
git clone https://github.com/MicroPyramid/django-simple-pagination.git
```
The simple\_pagination package, included in the distribution, should be placed on the PYTHONPATH.

```
Otherwise you can just easy_install -Z django-simple-pagination or pip install
django-simple-pagination.
```
### <span id="page-6-3"></span>**1.3 Settings**

Add the request context processor to your *settings.py*, e.g.:

```
from django.conf.global_settings import TEMPLATE_CONTEXT_PROCESSORS
TEMPLATE_CONTEXT_PROCESSORS += (
    'django.core.context_processors.request',
)
```
Add 'simple\_pagination' to the INSTALLED\_APPS to your *settings.py*.

See the *[Settings](#page-12-0)* section for other settings.

## <span id="page-7-0"></span>**1.4 Quickstart**

Given a template like this:

```
{% for item in items %}
   {# your code to show the item #}
{% endfor %}
```
you can use simple Digg-style pagination to display objects just by adding:

```
{% load paginate %}
{% paginate items %}
{% for item in items %}
   {# your code to show the item #}
{% endfor %}
{% show_pageitems %}
```
Done.

This is just a basic example. To continue exploring all the Django Simple Pagination features, have a look at *[Simple](#page-8-0) [pagination](#page-8-0)*.

# Simple pagination

<span id="page-8-0"></span>Simple pagination is nothing but a basic Digg-style pagination of queryset objects. It is really easy to implement. All you have to do is modifying the template, e.g.:

```
{% load paginate %}
{% paginate items %}
{% for item in items %}
    {# your code to show the item #}
{% endfor %}
{% show_pageitems %}
```
That's it! As seen, the *[paginate](#page-10-1)* template tag takes care of customizing the given queryset and the current template context. The *[show\\_pageitems](#page-10-2)* one displays the page links allowing for navigation to other pages including previous, next, first and last links.

### Templatetags reference

### <span id="page-10-1"></span><span id="page-10-0"></span>**3.1 paginate**

Usage:

{% **paginate** items %}

After this call, the *items* variable in the template context is replaced by only the entries of the current page.

You can also keep your *items* original variable (usually a queryset) and add to the context another name that refers to items of the current page, e.g.:

{% **paginate** items **as** page\_items %}

The *as* argument is also useful when a nested context variable is provided as queryset.

The number of paginated items is taken from SIMPLE\_PAGINATION\_PER\_PAGE setting , but you can override the default locally, e.g.:

{% **paginate** 20 items %}

Of course you can mix it all:

{% **paginate** 20 items **as** paginated\_items %}

### <span id="page-10-2"></span>**3.2 show\_pageitems**

Usage:

{% **show\_pageitems** %}

This call in the template will give a digg-style page sequence that contain following values with other page links:

- *'previous'*: will display the previous page in that position;
- *'next'*: will display the next page in that position;
- *'first'*: will display the first page as an arrow;
- *'last'*: will display the last page as an arrow;

This must be called after *[paginate](#page-10-1)*.

## **Settings**

### <span id="page-12-1"></span><span id="page-12-0"></span>**4.1 SIMPLE\_PAGINATION\_PER\_PAGE**

• Default: 10

This tells the pagiante tag how many objects are normally displayed in a page (overwriteable by templatetag).

#### <span id="page-12-2"></span>**4.2 ENDLESS\_PAGINATION\_PAGE\_LABEL**

• Default: 'page'

This is the the querystring key of the page number (e.g. [http://example.com?page=2\)](http://example.com?page=2).

### <span id="page-12-3"></span>**4.3 SIMPLE\_PAGINATION\_NEXT\_LABEL**

• Default: '<span aria-hidden="true">&gt;</span>'

This is the default label for the previous page link.

### <span id="page-12-4"></span>**4.4 SIMPLE\_PAGINATION\_PREVIOUS\_LABEL**

• Default '<span aria-hidden="true">&lt;</span>'

This is the default label for the next page link.

### <span id="page-12-5"></span>**4.5 SIMPLE\_PAGINATION\_LAST\_LABEL**

• Default: '<span aria-hidden="true">&gt; &gt; </span>'

This is the default label for the last page link.

### <span id="page-13-0"></span>**4.6 SIMPLE\_PAGINATION\_FIRST\_LABEL**

• Default: '<span aria-hidden="true">&lt; &lt; </span>'

This is the default label for the first page link.

# **Contributing**

<span id="page-14-0"></span>Feel free to create a new Pull request if you want to propose a new feature or fix a bug.

## <span id="page-14-1"></span>**5.1 Sending pull requests**

#### 1. Fork the repo:

https://github.com/MicroPyramid/django-simple-pagination.git

2. Create a branch for your specific changes:

```
$ git checkout master
$ git pull
$ git checkout -b feature
```
To simplify things, please, make one branch per issue (pull request). It's also important to make sure your branch is up-to-date with upstream master, so that maintainers can merge changes easily.

- 3. Commit changes. Please update docs, if relevant.
- 4. Don't forget to run tests to check than nothing breaks.
- 5. Ideally, write your own tests for new feature/bug fix.
- 6. Submit a [pull request.](https://help.github.com/articles/using-pull-requests)